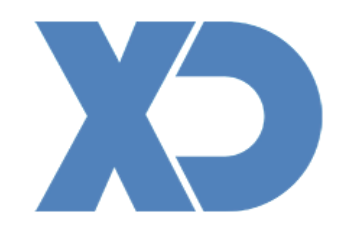

# **XDDisco**

# **XDPEOPLE**

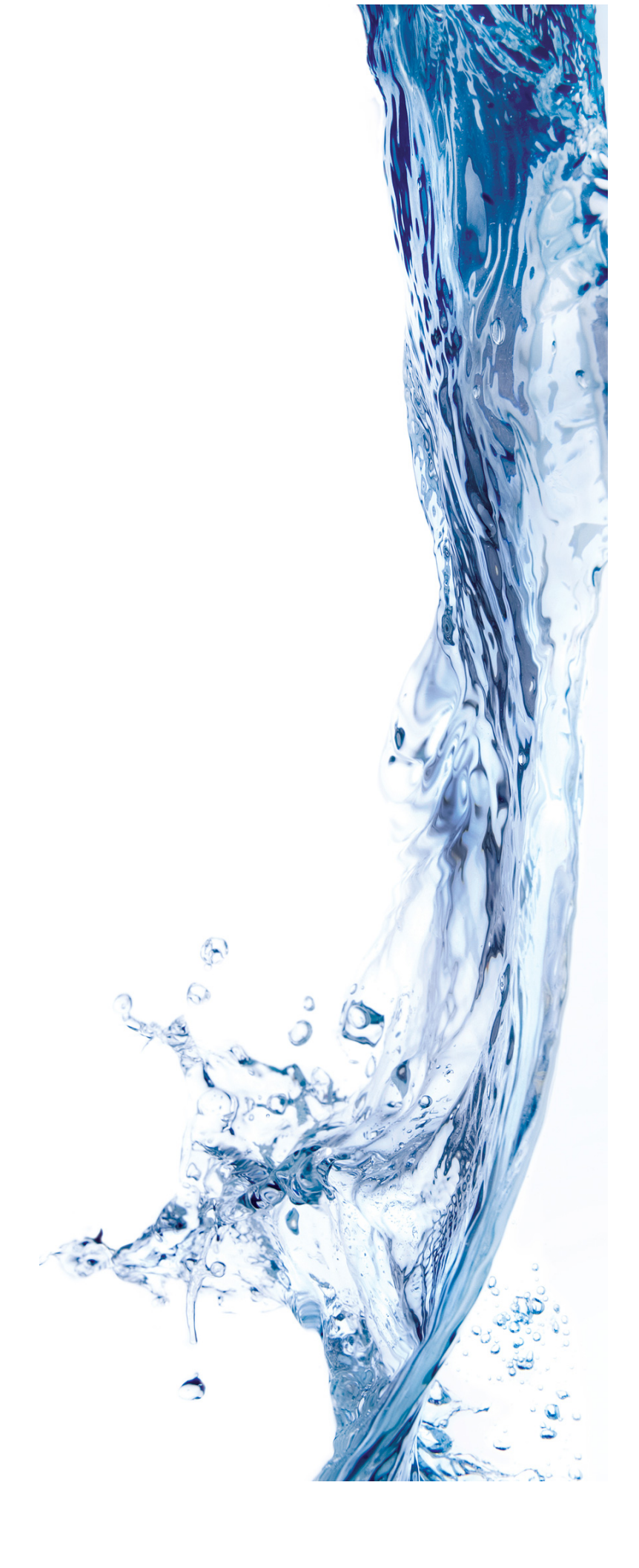

# **Descrição dos Módulos**

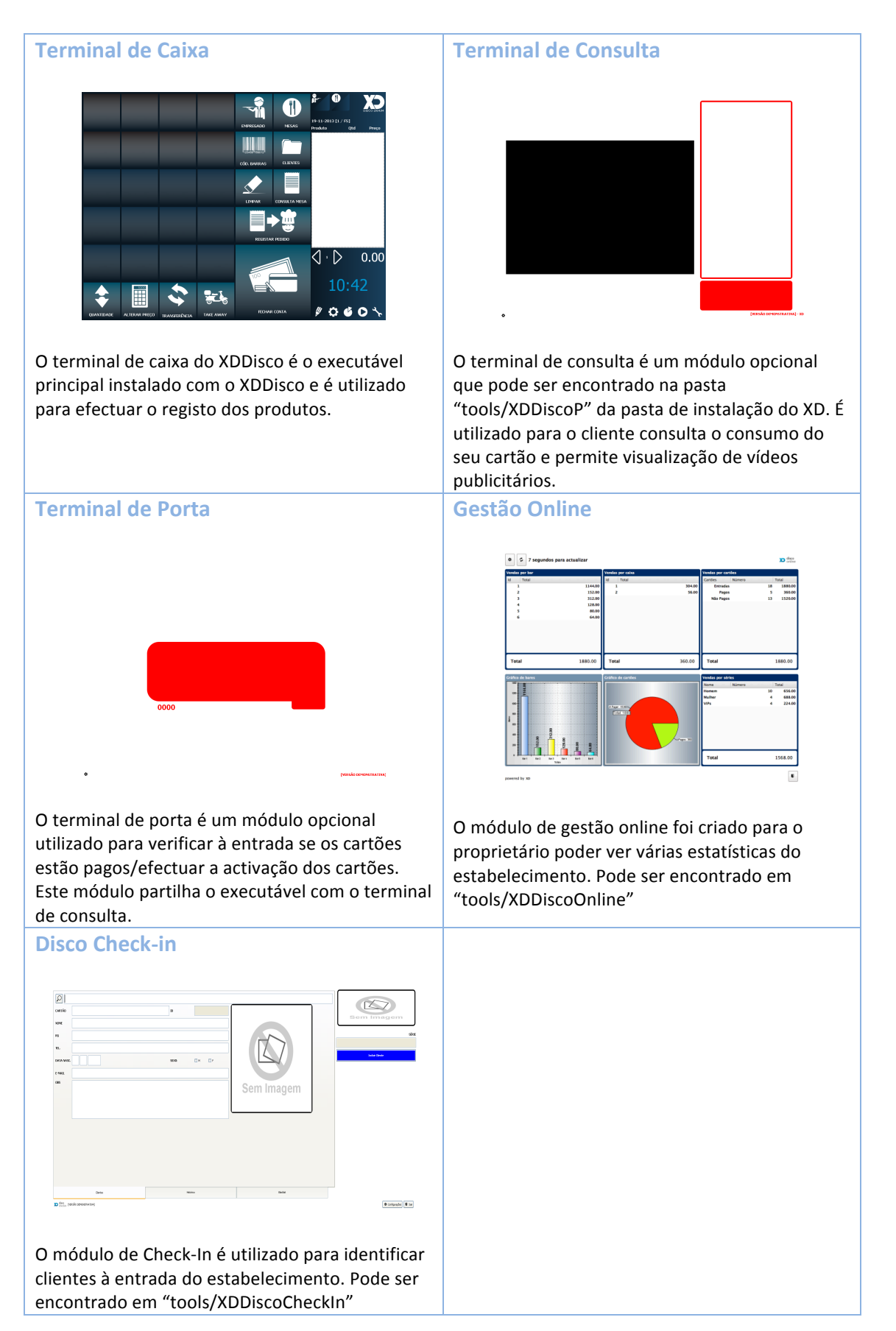

# **Manuais dos Módulos**

No site de parceiros XD podem ser encontrados manuais para os vários módulos referidos anteriormente:

## Terminal de Porta/Consulta

http://www.xdrest.com/pt/parceiros/mat/XDmanDiscoP.pdf

## Gestão Online

http://www.xdrest.com/pt/parceiros/mat/XDmanDiscoOnline.pdf

## DiscoCheck-In

http://www.xdrest.com/pt/parceiros/mat/XDmanDiscoCheckIn.pdf

## **Os métodos de funcionamento**

## **Pagamento no Ato**

Processo similar à venda a balcão em que normalmente o posto trabalha com um cartão Fixo. 

## **Cartões em Papel**

Na utilização deste método, são criadas (opcionalmente) séries de cartões associadas às numerações dos cartões manuais. O pagamento do cartão é efetuado no caixa onde é possível indicar o número do cartão ou fechar conta com a indicação da série correspondente.

## **Sistema Online**

Neste método são especificadas séries de cartões e ambos consumos e pagamentos são efetuados com a utilização do cartão físico. A aplicação guarda a associação do número do cartão ao consumo. Este método é o mais comum nas instalações XDDisco.

## **Sistema de Registo no modo Pagamento no Acto**

O XD pode trabalhar em modo de pagamento no ato, isto é. O cliente dirige-se ao bar, pede em bebida e paga no momento em que recebe a bebida. Para podermos configura o XD de esta forma basta seguir os seguintes passos:

1. Aceder as configurações do terminal que pretendemos configurar de esta forma e alterar o campo "Mesa padrão" para um numera que só este terminal Utilize, por Exemplo: 1

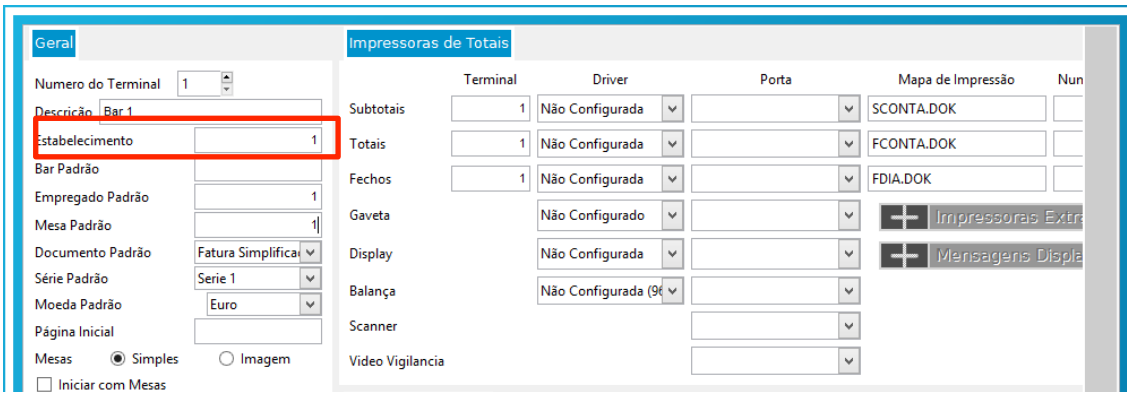

2. De seguida, configurar na página de acesso do utilizador o botão com a função FCONTA N e o parâmetro o id do modo de pagamento pretendido, que neste caso é 1 (Pagamento a Dinheiro)

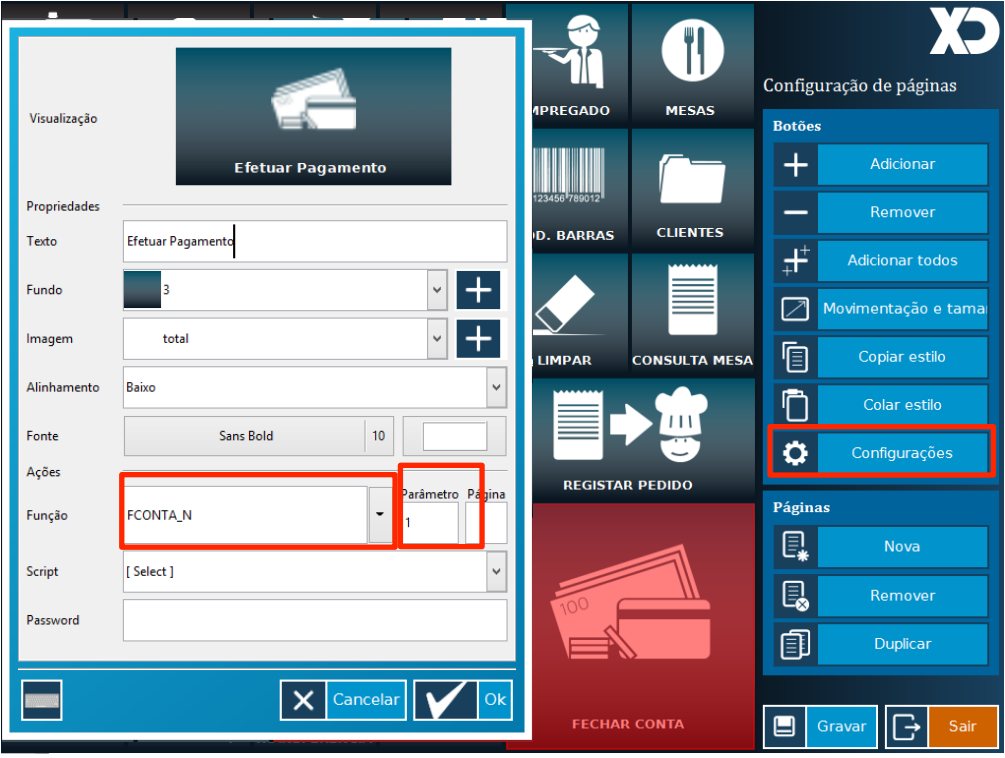

3. Começar a registar as bebidas.

# **Sistema de Registo em Papel**

Neste sistema mesmo não utilizando cartões podem ser definidas séries de cartões com consumos mínimos para cada uma delas. O registo do consumo é feito no cartão em papel e quando entregue no caixa pode ser registado e fechado de uma das seguintes formas:

Para fazer registo do consumo em papel, pode utilizar a função MAUTO que irá ativar um cartão virtual para registo.

Após registo, a conta pode ser fechada com a função MINIMO que irá fechar a conta sem consumo mínimo incluído.

## Aplicação de consumo mínimo (PCONSUMO\_N/PCONSUMO)

Caso utilize consumo mínimo deve configurar séries de cartões para consumos mínimos. 

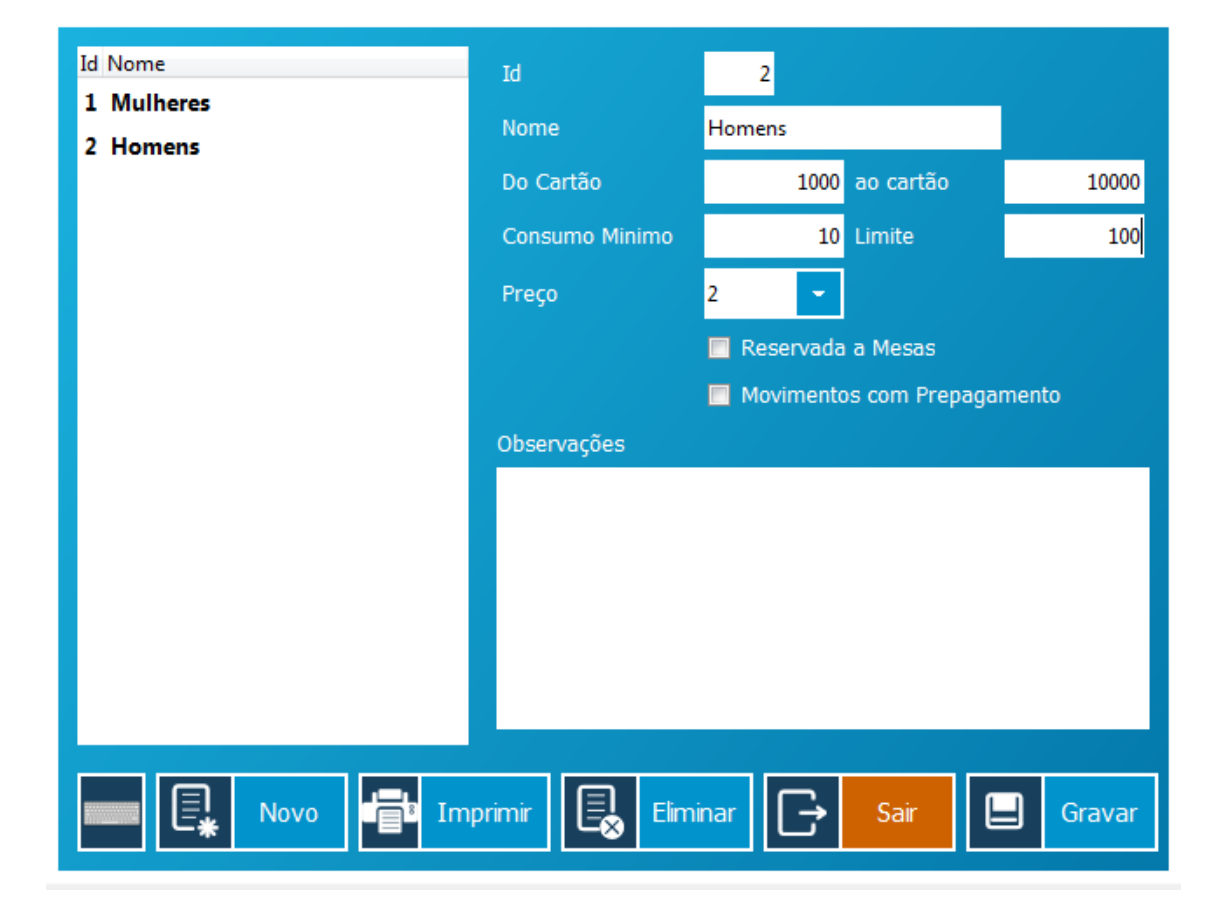

Aceda ás configurações de "Séries de Cartões",

Aqui deverá definir uma ou várias séries a serem utilizadas nos cartões, definindo o número inicial e final da série assim como o consumo mínimo a ser aplicado nesta série. Pode ainda definir um preço a ser utilizador para os cartões na série definida, assim como reserva uma série para ser utilizada apenas em mesas. Uma vez configuradas as séries de cartões para aplicação de consumos mínimos, deve ser utilizada a função PCONSUMO N em que o parâmetro é o número da série de cartões previamente configurada para aplicação do consumo mínimo.

No exemplo na imagem o parâmetro seria "1" para aplicação do consumo mínimo para mulheres e "2" para aplicação do consumo mínimo para homens.

Em alguns casos os cartões em papel contêm números impressos, estes podem ser utilizados para definir os intervalos das séries de cartões configurados.

Utilizando a função MESA que permite definir o número de uma determinada mesa ou cartão para registo do consumo do cartão.

Para fechar a conta utilizamos a função PCONSUMO que irá identificar a série do cartão e aplicar o consumo mínimo correspondente de forma automática.

# **Configuração de Séries de Cartões**

As séries de cartões são utilizadas para aplicar condições especiais aos consumos e pagamentos. São utilizadas para criar, por exemplo, uma distinção no consumo mínimo aplicado a determinado grupo de clientes ou até trabalhar com uma linha de preços diferente.

Para configurar uma série de cartões, siga os seguintes passos:

- 1. Abra as Configurações da Aplicação.
	- **Tabelas Terminais** Configurações Gerais Conf.Arranque(INI) Licenciamento Famílias Impostos Impressoras Cozinha Conf.Terminal XD Reports Configuração Mesas Atalhos Teclado Editor DOK Artigos Modos Pagamento Configuração Zonas XD Skins Séries de Cartões Documentos e Séries Prazos Pagamento Tipos de Documento Cartoes Bloqueados Empregados Séries **Happy Hours** Clientes Numeração Preco por Bar Local de Cargas/Des Password Funções Motivos de Cancelam Ofertas Ladies Night Configuração Moeda IGI
- 2. Aceda à opção "Séries de Cartões":

3. As opções das séries são exibidas no seguinte formulário :

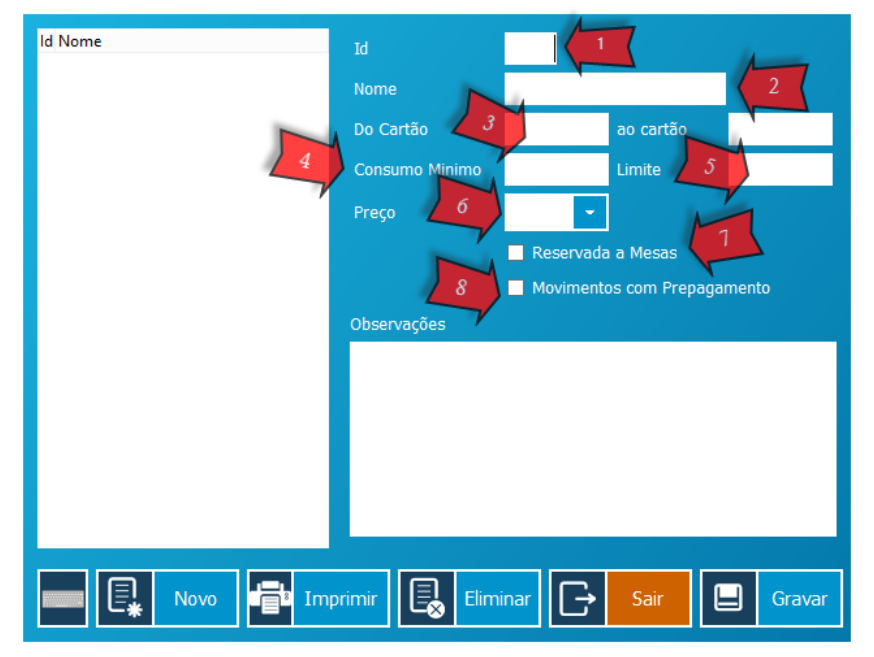

**Ponto 1** – Identificação da Série. Este valor é um numero inteiro maior que zero

para que seja possível associar a funções na aplicação (por exemplo PCONSUMO N, em que o parametro é a identificação da série.)

**Ponto 2** – Nome da Série (exemplos : Homens, Mulheres, VIP)

**Ponto 3** – Intervalo dos cartões associados. Por exemplo, ao configurar o intervalo para "Do Cartão 1000 ao cartão 1999" estamos a associar estes cartões à série em questão.

**Ponto 4** – Consumo mínimo a ser aplicado.

**Ponto 5** – Limite máximo de consumo.

**Ponto 6** – Linha de Preços dos artigo a ser utilizada (1,2,3,4,5).

**Ponto 7** – Série reservada a mesas. Ao ativar esta opção, os cartões associados ficam a trabalhar com o mesmo comportamento de mesas. O XDDisco tem várias opções para cartões, por exemplo, impedir que o mesmo cartão seja usado várias vezes na mesma sessão. Com esta opção ativa todos esses controlos são ignorados.

**Ponto 8** – Série reservada a cartões com pré-pagamento. Quando esta opção está ativa, os cartões passam a ter um comportamento especial. Se não conhece a opção verifique o manual de cartões prepagos em : http://www.xdrest.com/pt/parceiros/mat/XDMan\_CartoesPrepagos.pdf

# **Configuração do Sistema de Ofertas ( Ladies Night)**

O XD Disco proporciona uma configuração especial para as noites especiais nos bares e discotecas, onde podemos configura diversos parâmetros para ajustar as ofertas segundo o evento em que se pretende realizar. Neste exemplo iremos configurar duas bebidas oferta na série de cartões de Mulheres.

1. Para Aceder a este configuração temos de aceder ao painel de configuração do XD e selecionar a opção "Ofertas Ladies Night".

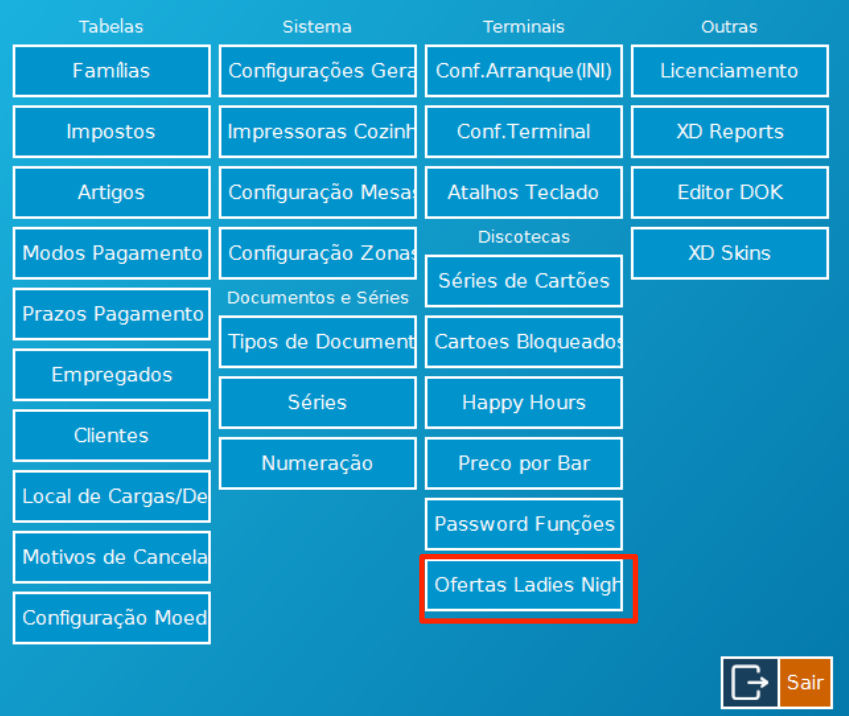

NOTA: Para podermos configurar o Sistema de ofertas temos de ter criado previamente as nossas séries de cartão. Para configura as séries de cartão, basta clicar no botão "Séries de Cartões" e preencher os dados conforme as necessidades. Exemplo:

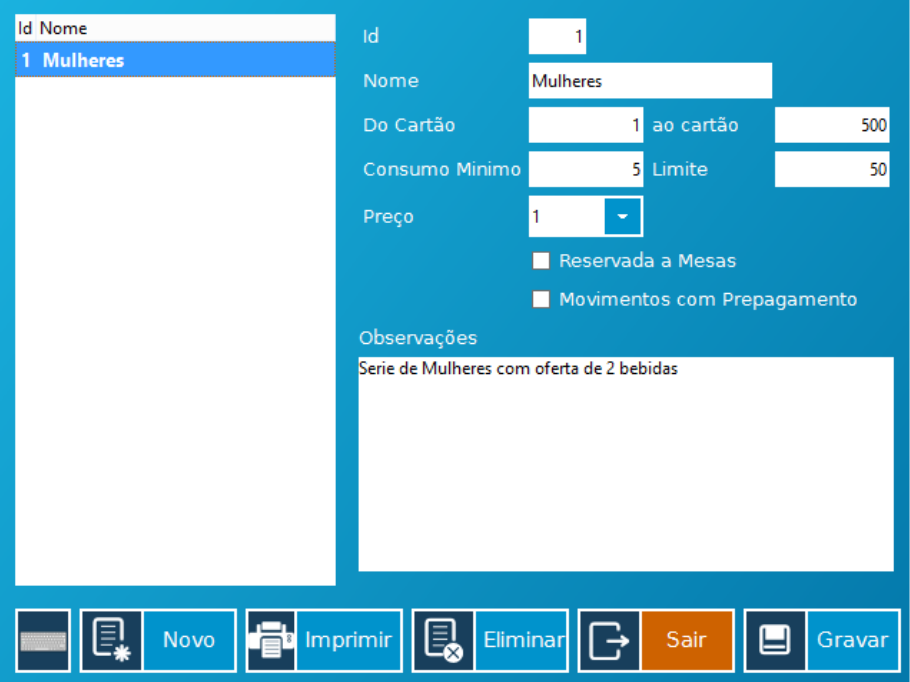

- 1. Na janela de configuração temos 2 Partes principais, Ofertas, Condições e Exclusões.
	- 1.1. Visualização de Ofertas, é onde podemos ver todas as ofertas existentes no sistema.
	- 1.2. Configuração, é onde podemos alterar ou adicionar as regras da que fazem com que a oferta seja aplicada ou não e onde adicionamos as exclusões a nossa regra.

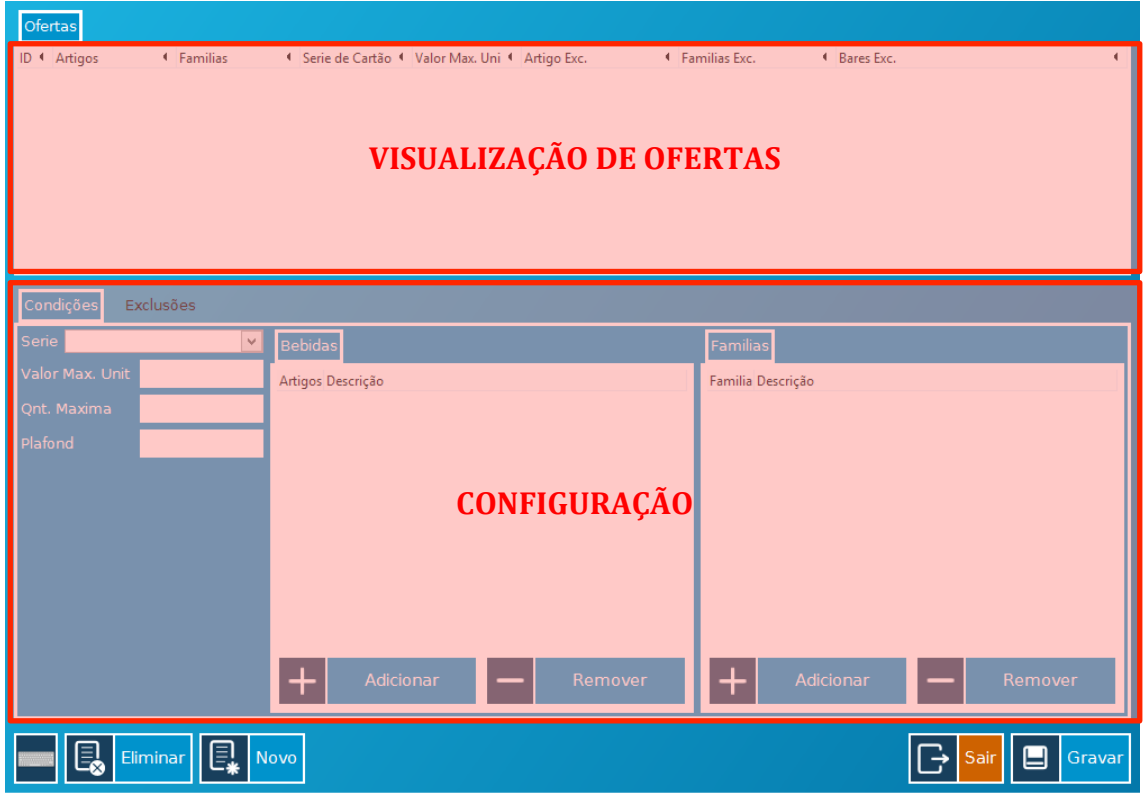

- 2. Dentro do tabulador de Condições temos:
	- 2.1. "Série", é o campo onde indicamos qual a série a que esta oferta vai ser aplicada. No nosso caso, escolhemos a série que definimos para as Mulheres.
	- 2.2. "Valor Máximo Unitário", este campo indica qual o preço máximo da bebida a oferecer. Caso exceda este valor, o artigo será registado com a diferença entre o preço do artigo e o valor máximo unitário. Quando este campo não é preenchido ou preenchido com 0 (Zero), não existe limite no valor máximo unitário.

Exemplo: Registar bebida de 10€, Valor Máximo Unitário atual 5€, bebida é registada com preço de 5€.

- 2.3. "Quantidade Máxima", é o campo onde definimos quantos artigos poderão ser oferecidos. No nosso caso preenchemos com 2. Este campo é de preenchimento obrigatório, caso não pretenda ter limite de artigo, pode preencher com um numero elevado (Exemplo: 999999999).
- 2.4. "Plafond", é o campo que define qual o limite em dinheiro que queremos que o sistema ofereça. Quando este campo não é preenchido ou preenchido com 0 (Zero), não existe limite de ofertas em dinheiro. Exemplo: Registar 3 bebidas de 2,50€, Plafond atual de 5€, Cartão fica com 2 Bebidas de oferta e a terceira com preço 2,50€.
- 2.5. Listas de Bebidas e Famílias são as listas onde definimos quais os Artigos e famílias as que serão oferecidos.

3. Dentro do Tabulador de Exclusões temos:

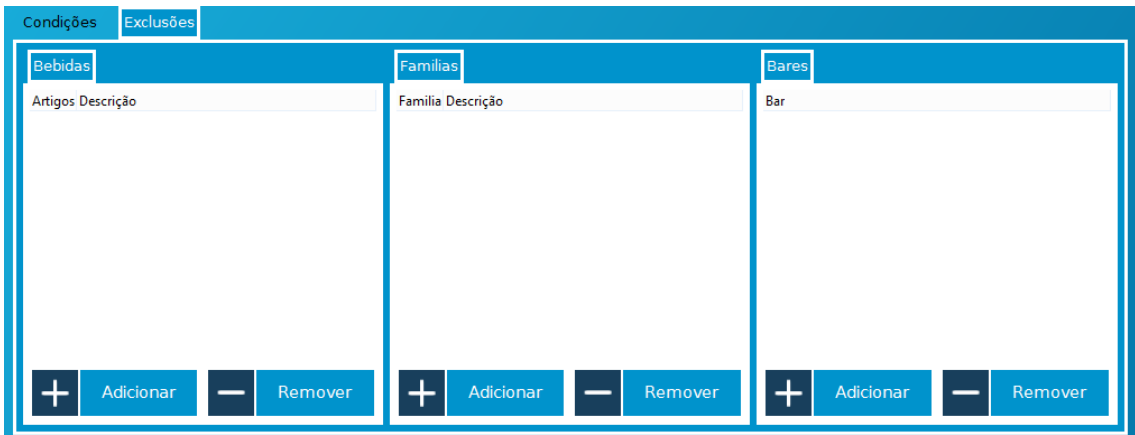

- 3.1. Bebidas, onde podemos indicar quais os artigos que não serão oferecidas.
- 3.2. Famílias, onde indicamos quais as famílias que não serão oferecidas.
- 3.3. Bares, onde indicamos os diferentes bares qua não vão utilizar esta configuração de oferta.
- 4. No final da configuração teremos de ter algo parecido com:

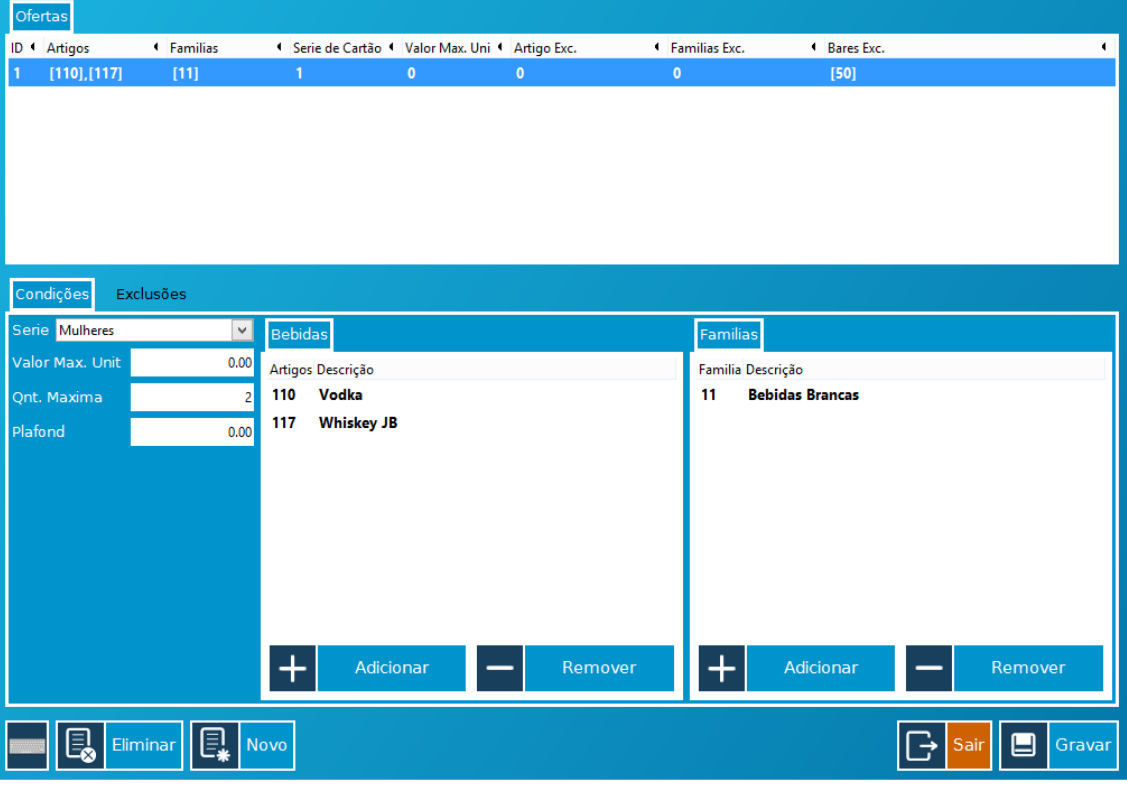

5. Para testar se tudo correu como planeado, basta selecionar um cartão correspondente a Série de "Mulheres" e registar uma Vodka.

# **Configuração do Sistema de Happy Hours.**

O XD permite configurar Happy Hours para que os preços dos artigos sejam diferentes dentro de um espaço de tempo.

Para Aceder a este configuração temos de abrir o painel de configuração do XD e selecionar a opção "Happy Hours"

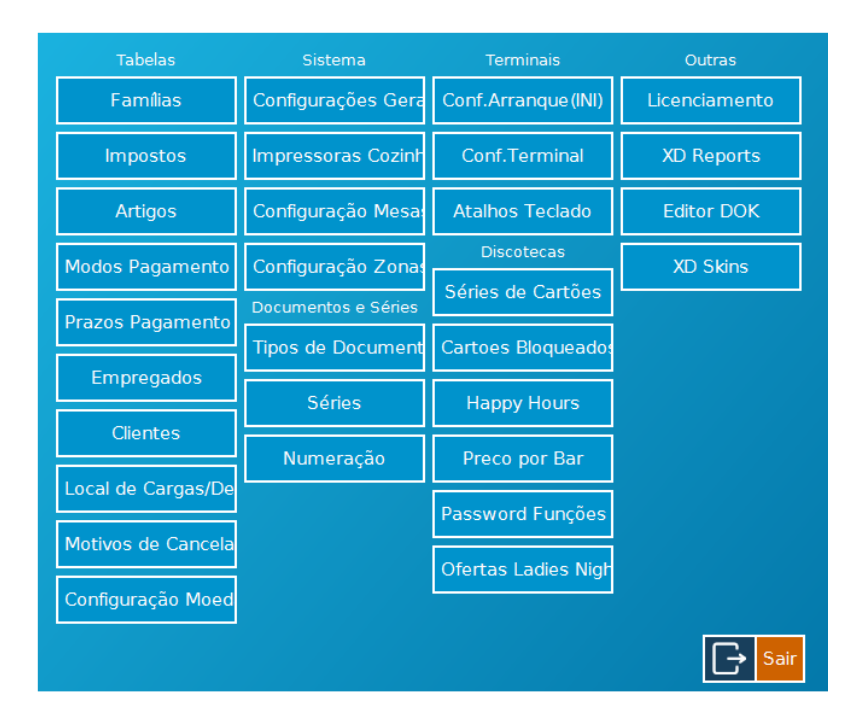

Ao selecionar a opção de Happy Hour se apresentada uma janela como esta onde podemos configurar os parâmetros das diferentes Happy Hours.

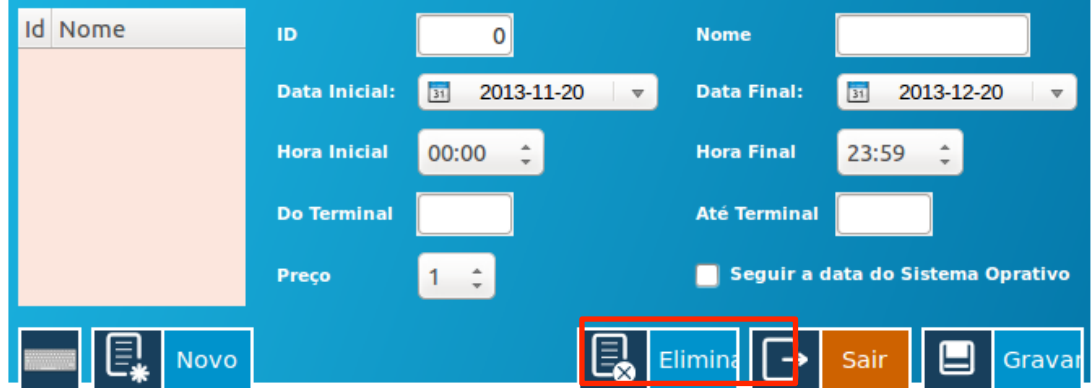

Nesta janela encontramos:

- $1 -$  Nome da Happy Hour.
- 2 Data de Inicio e Fim.
- 3 Hora de Inicio e Hora de Fim.
- 4 Intervalo de Terminais onde este Happy Hour será aplicado.
- 5 A linha de preço na qual os produtos irão trabalhar (1,2,3,4 e

## **Funções XDDISCO**

## **ASSINAR**

Ao ser executada será efetuado 100% de desconto sobre o consumo (incluindo consumo mínimo). O cartão adquire o estado de "Pago".

## **ULTRA**

Permite o consumo ultrapassar o limite definido nas séries.

#### **BENGALEIRO**

Módulo de gestão dos Guarda-Roupas.

## **BLOCO**

Bloqueia a movimentação do cartão não sendo possível efetuar consumos. Normalmente é utilizado quando existem perdas de cartões.

## **DBLOCO**

Desbloqueia o cartão ao consumo (Função inversa de BLOCO).

#### **PAYMANY**

Paga múltiplos cartões com a opção de juntar tudo em um só documento.

#### **OFERTA**

Oferece o próximo consumo registado.

#### **SOMA**

Exibe o resultado da soma dos últimos cartões pagos.